# **REATIVAÇÃO TEMPORÁRIA DE UORG**

A funcionalidade de **REATIVAR TEMPORARIAMENTE** uma UORG no EORG têm como objetivo reativar temporariamente uma UORG desativada/extinta para realizar ajustes legais retroativos no cadastro do servidor no SIAPE/SIAPECAD.

Além da funcionalidade de REATIVAR TEMPORARIAMENTE, está disponível o recurso de **DESFAZER A REATIVAÇAO TEMPORÁRIA** e **PESQUISAR UORG REATIVADA TEMPORARIAMENTE**.

No EORG, o Gestor logado reativa temporariamente uma UORG Desativada/Extinta no SIAPE/SIAPECAD.

A partir disso, o Gestor aciona os sistemas SIAPE/SIAPECAD e realiza os ajustes necessários no cadastro do servidor.

Após a realização dos ajustes no SIAPE/SIAPECAD o Gestor logado deve desfazer a reativação da UORG no módulo EORG.

Caso o gestor não desfaça a reativação de uma UORG reativada temporariamente o sistema desativará automaticamente a UORG em 15 dias.

A reativação pode ser realizada pelo gestor Geral ou pelo gestor Setorial.

#### **1) REATIVAR TEMPORARIAMENTE UORG DESATIVADA/EXTINTA**

a) Acionar o item UORG do Menu secundário e selecionar a opção "Reativar Temporariamente UORG Desativada/Extinta".

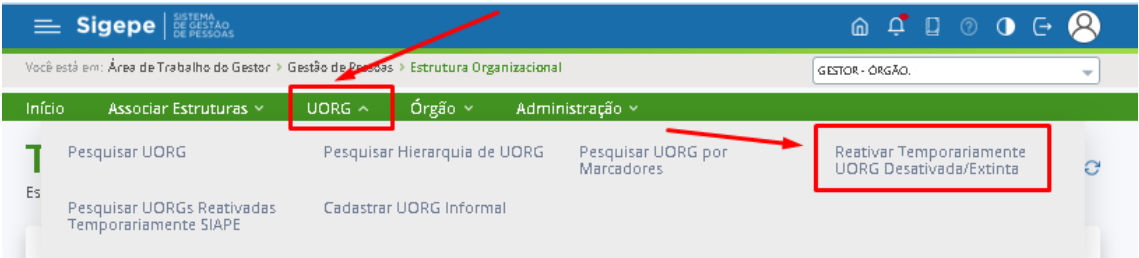

- b) O gestor será direcionado para a tela específica para a realização da ação.
- c) Digitar o "Código a UORG" a ser reativada e aciona o botão "Pesquisar"

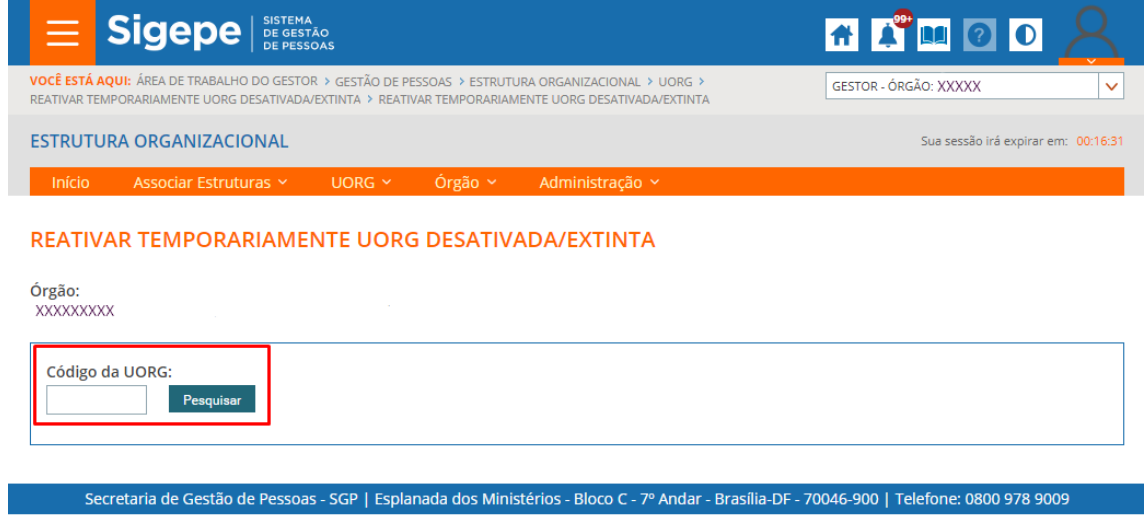

- d) Será exibido o resultado da pesquisa informando os dados básicos da UORG a ser reativada.
- e) O gestor deve indicar nova UPAG a que a UORG a ser reativada será vinculada no campo "Vincular temporariamente à UPAG".

#### f) Acionar o botão "Reativar"

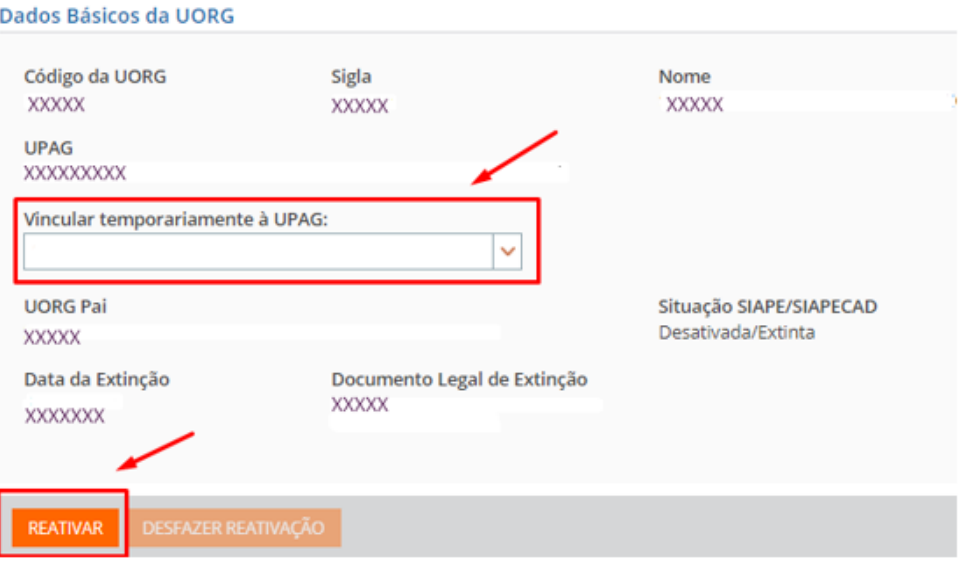

OBS: O botão "Desfazer Reativação" será habilitado após a reativação da UORG.

g) Será exibida caixa de confirmação da ação. Para confirmar reativação temporária da UORG deve acionar a opção "Sim". Caso não queira reativar temporariamente a UORG deve acionar o botão "Não".

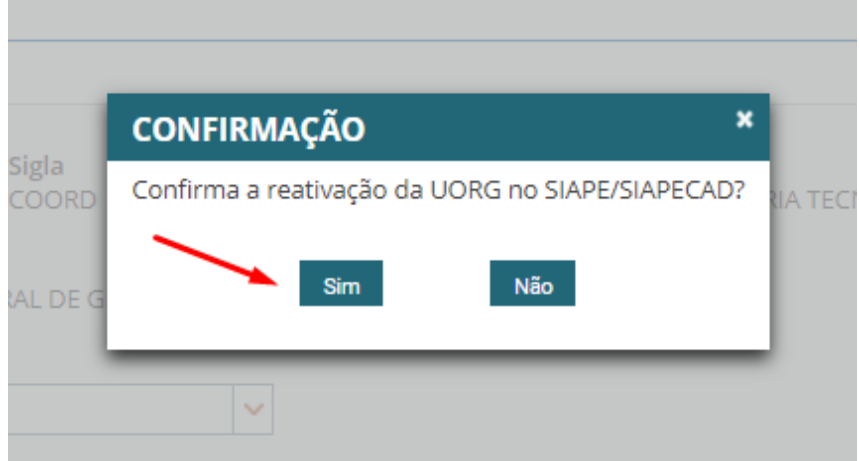

h) Após a confirmação da ação será exibida mensagem de sucesso no topo da tela.

#### REATIVAR TEMPORARIAMENTE UORG DESATIVADA/EXTINTA

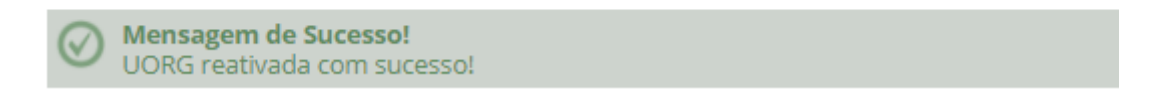

**OBS: A partir desse momento, o gestor poderá realizar os ajustes no cadastro do servidor nos sistemas SIAPE/SIAPECAD.**

## **2) DESFAZER A REATIVAÇÃO TEMPORÁRIA DE UMA UORG**

OBS: Após a realização dos ajustes no SIAPE/SIAPECAD o Gestor logado deve desfazer a reativação da UORG no módulo EORG.

- i) O gestor pode desfazer a ação "Reativar Temporariamente UORG Desativada/Extinta", imediatamente após a conclusão dessa ação, caso queira dar prosseguimento nos ajustes ou tenha reativado UORG incorreta. Para isso, basta clicar no botão "Desfazer Reativação".
- j) O botão "Desfazer Reativação" só estará disponível se a ação de Reativar Temporariamente UORG Desativada/Extinta" tiver sido efetivada.

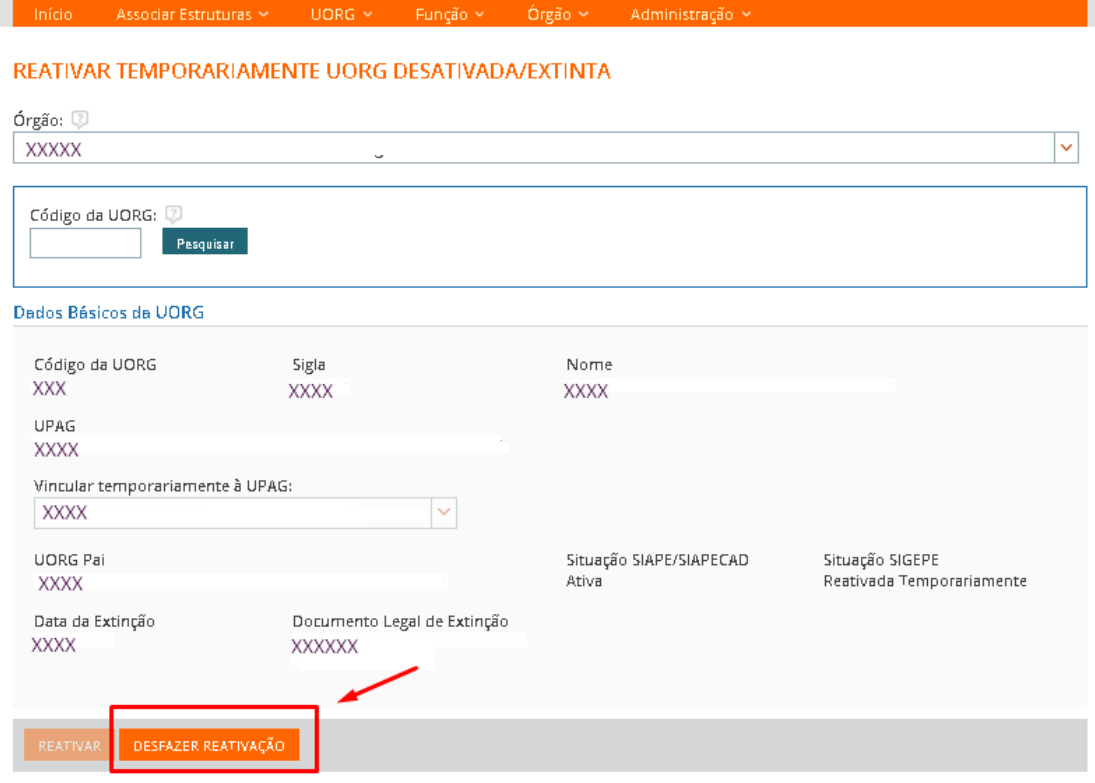

k) Ao acionar o botão "Desfazer Reativação", a UORG que foi temporariamente reativada no SIAPE/SIAPECAD voltará para a situação "Extinta".

OBS: Caso o gestor não desfaça a reativação de uma UORG reativada temporariamente o sistema desativará automaticamente a UORG em 15 dias.

l) Outra forma de desfazer a reativação temporária de uma UORG é através da funcionalidade "Pesquisar UORG Reativada Temporariamente no SIAPE"

### **3) PESQUISAR UORG REATIVADA TEMPORARIAMENTE NO SIAPE**

Nesta funcionalidade o gestor pesquisa as UORGs nas situações: "Reativadas Temporariamente" e "Desativada/Extinta".

m)Para realizar a pesquisa acionar o item UORG do Menu secundário e selecionar a opção "Pesquisar UORG Reativada Temporariamente no SIAPE".

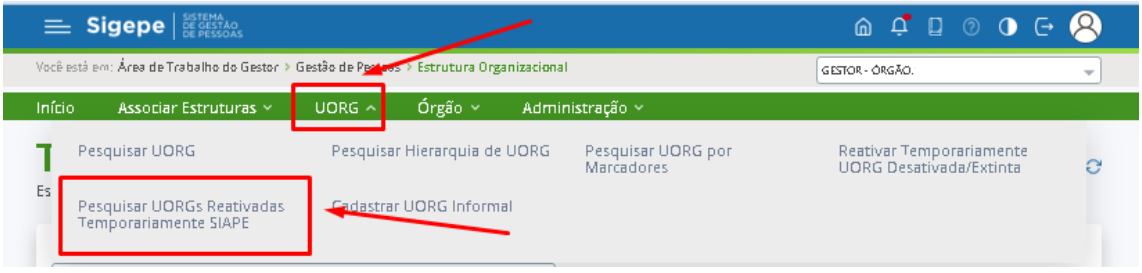

- n) O gestor será direcionado para a tela específica "Pesquisar UORG Reativada Temporariamente no SIAPE".
- o) Para realizar O gestor aciona o botão "Pesquisar" para uma pesquisa genérica.
- p) Para a realização de pesquisa avançada deve preencher os campos dos "Filtros Avançados" e acionar o botão "Pesquisar".

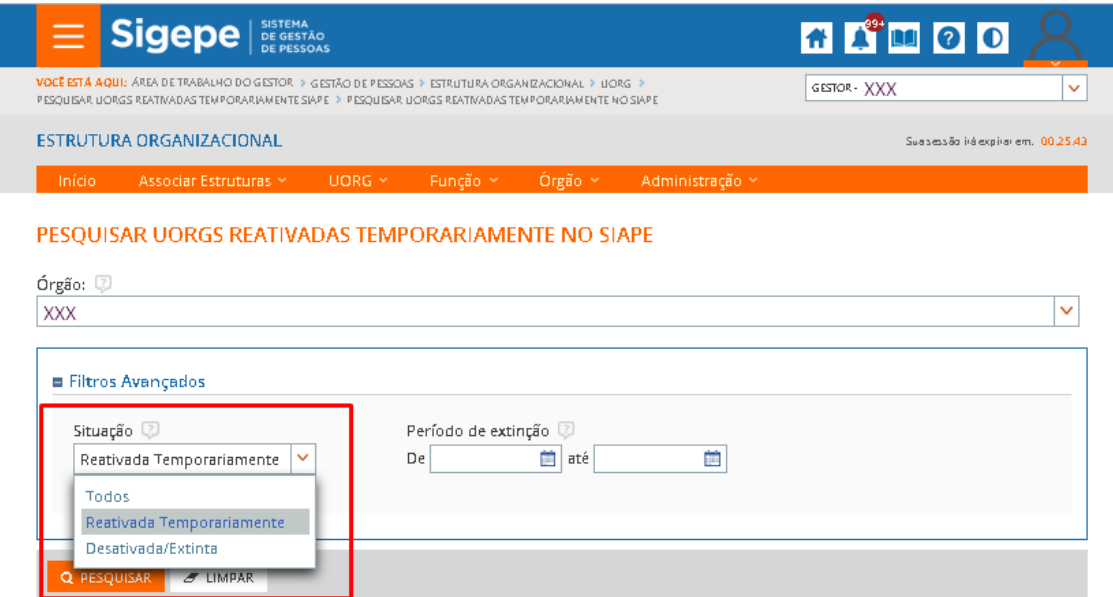

q) Será exibido o resultado da pesquisa, de acordo com a pesquisa realizada.

r) Caso a situação pesquisada tenha sido "Reativada Temporariamente", o gestor tem a opção de alterar a situação, "Desfazer Reativação". Para realizar a ação, o gestor clica no menu de "Ações" e seleciona a opção "Alterar".

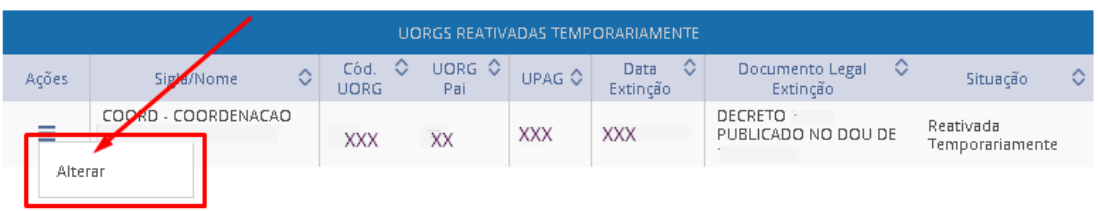

s) O gestor será direcionado para a tela da funcionalidade "Reativar Temporariamente UORG Desativada/Extinta" e poderá "Desfazer a Reativação", caso já tenha concluído os ajustes no cadastro do servidor nos sistemas SIAPE/SIAPECAD.

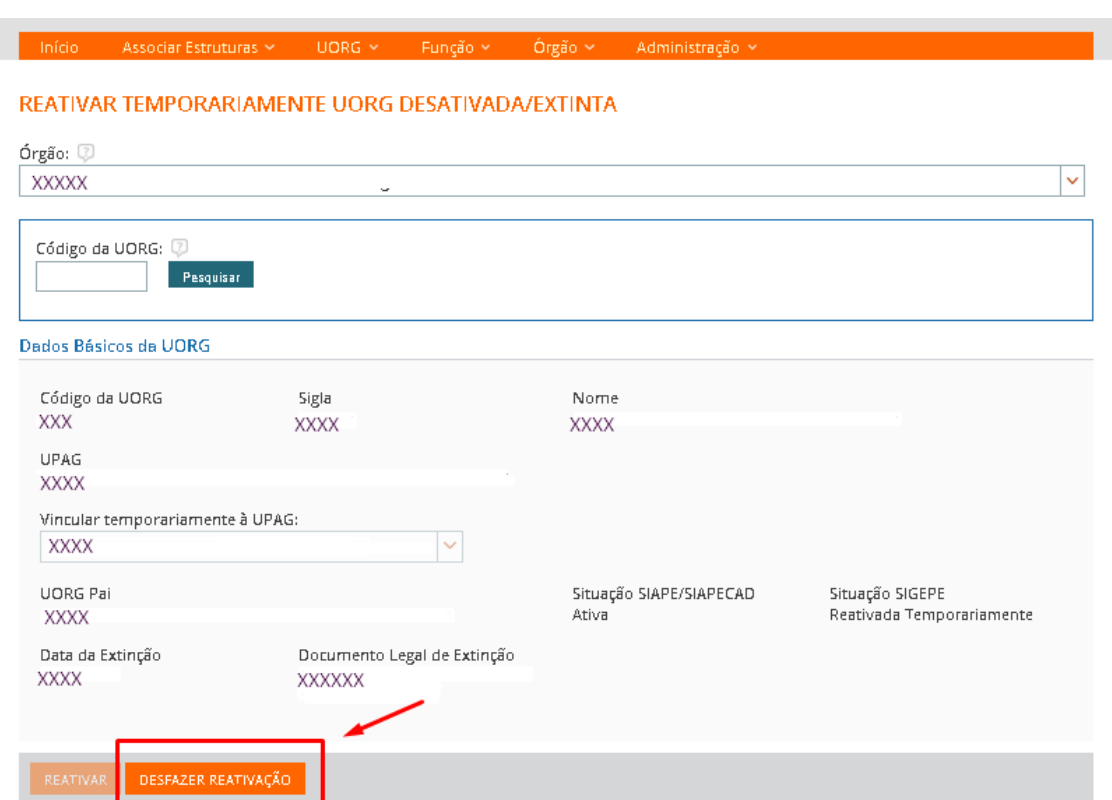

OBS: Caso o gestor não desfaça a reativação de uma UORG reativada temporariamente o sistema desativará automaticamente a UORG em 15 dias.